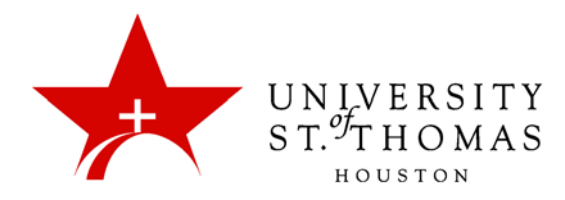

## Group Home Page and Group Tools

A Group Home Page is the hub for a group's activities. It can contain a description of the group, a list of members, tools, and assignments. Students can customize the page by adding Personal Modules, such as My Calendar or Report Card, which are visible only to the member who added the modules.

Students may access a Group's Home Page in at least two ways:

- My Groups: This appears below the Course Menu. Expand My Groups, click the name of the group to display its tools, and then click **Group Homepage**.
- **Group Link:** A link to a group's home page may be deployed in a Content Area.

Here is a student's view of the Group Home Page:

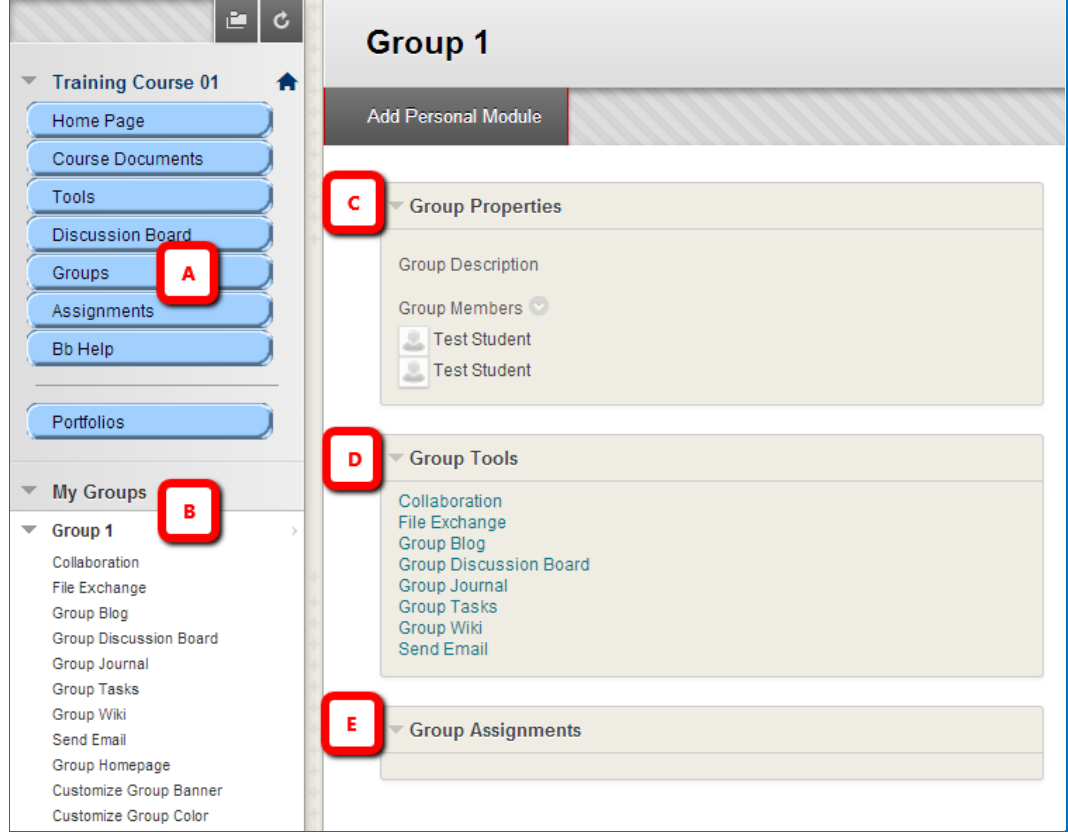

- A. A Groups link on the Course Menu reveals the list of groups available to the student. A similar link can also be placed in a Content Area.
- B. Use the arrow to expand or collapse the My Groups area found below the Course Menu. Click the arrows for the various groups to expand them and reveal available tools. Click the **Group Homepage** link to view the modules shown above.
- C. The Group Properties module displays the description and membership of the current group.
- D. The Group Tools module provides another set of links for tools available to the group. In this illustration, the module does not have the **Customize Group Banner** and **Customize Group Color** links because the Personalization feature has been disabled.
- E. The Group Assignments module provides links to any assignments assigned to the group.

Students may click the **Add Personal Module** button to place useful modules such as the Calculator or Thesaurus on the group's home page.